# **Example –**Usability Study Tasks & Success Criteria

*The objective of defining tasks is to focus and structure a test that focuses on the core use cases and issues planned for the test and define a clear success criteria for each task. The objective is to perform each test exactly the same so that we can measure "apples to apples"*

## **Preliminary questionnaire** *(5 min.)*

- *General demographic - Age/Gender/Name?*
- *1-2 technological assessment questions to assess the type of the users and their use of mobile devices at work and home.*

## **Short intro** *(5 min.)*

- *What are we testing? A bit about HPA and the study we are doing.*
- *This is not a test – "you are not being tested" speech.*
- *Explain the subject that it is important to think aloud and explain their thought, expectations and questions while performing the tasks.*
- *Short disclaimer that this is a low fidelity mockup. We are performing the study on a desktop, but testing the interface of the tablet and smartphone apps.*

## **Core Tasks**

*Your company has decided to work with HPA platform and has downloaded it to your tablet. We will give you a few tasks to perform, as if working in HPA on your tablet. After launching HPA and logging into it, you arrive at its landing page.*

#### **Task no.1 - Intro + My Apps & Workspace** *(10 min.)*

- *1. Open "My Projects" app, and afterwards open "My Approvals" app in another tab.*
- *2. Take a few minutes and get to know the different elements on the screen. Feel free to click and state your thoughts aloud. Try and give a name or description to the different elements you see on the screen [not all elements will work. This is only a prototype*  $\mathcal{O}$ *].*

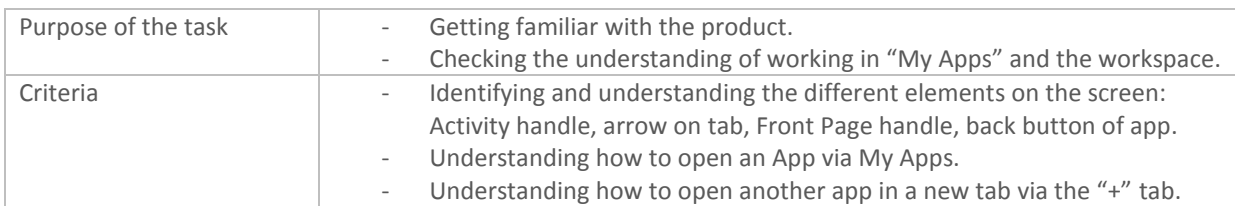

# **Task no.2 - Related Activities and User collaboration** *(15 min.)*

*You are a manager and need to approve your employee's expense reports through "My Approvals" app.*

- *1. Go to "Trip to Vegas" report, and write Ben (your employee), you can't approve this report because it is not filled in correctly.*
- *2. This reminds you of the "Lunch with Partners" report, you had difficulty approving yesterday. Open "Lunch with Partners" report and explain out load what the collaboration around that report was? [The user will see 2 activities on this report. One with the employee asking for approval and the other with your boss to consult about this issue].*
- *3. You now notice the number on the badge on the left has changed. What do you think you should do? [Hopefully the user will open the FP handle].*
- *4. Open the new/unread item in this page. What happened? What do you see on the screen? What did you expect to happen? [A new tab with the "Trip to Vegas" report will open in the workspace, with Ben's answer on the timeline].*

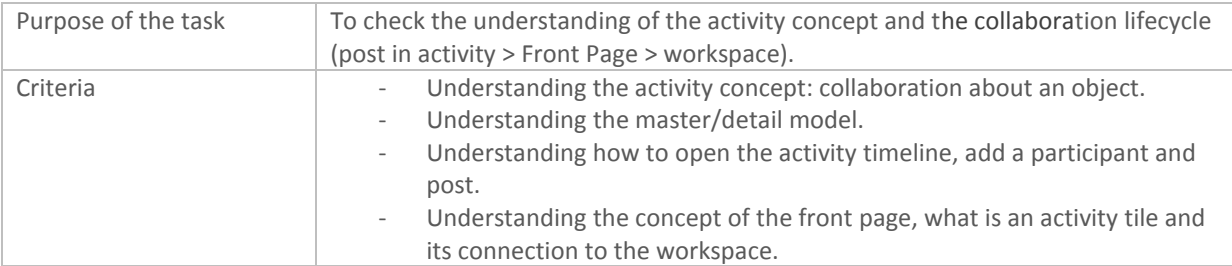

# **Advanced Tasks**

# *Task no.3 - Multiple Contexts ("pinning" scenario) (10 min.)*

*Ben asked you what wasn't filled in correctly in his report.*

*You remember Ben just filled out the "Trip to London" report properly.* 

#### *Open the "Trip to London" report from the reports list, to see if it's a good example.*

#### *Tell Ben he can use this as a reference for correcting his report.*

*[- Let's see if he understands he can pin. If he does, a message will appear after adding the post of "context added" and there will be a visual indication like: flying into the context list.*

*- Let's see how the user choses to navigate to another report (button on app, arrow on tab, "+"].*

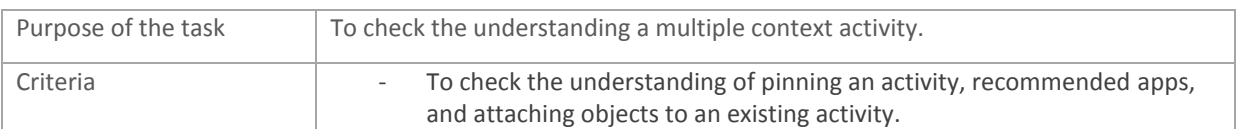

#### *Task no.4* **-** *Smartphone (10 min.)*

*Flip between the smartphone screens and identify out load items you recognize from the previous tasks you performed on the tablet screens.* 

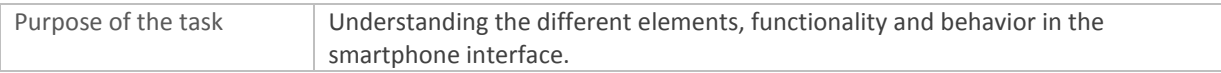

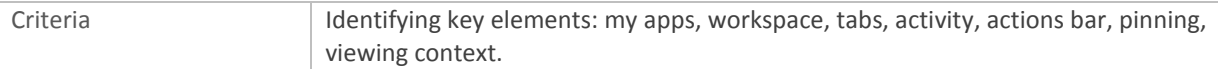

# **Concluding questionnaire** *(5 min.)*

- *How would the user rate his understanding of HPA platform (1-5)? What more and what less? (Focus on terminology, specific elements in the system).*
- *What did users like about it? What didn't they like about it?*
- *Ideas for improving, making things more clear.*